# **Git Resources**

DAG code repository:<https://github.com/dagdpz>

Test repositories to try things out :<https://github.com/dagdpz/test> [https://github.com/dagdpz/test\\_restricted\\_commits](https://github.com/dagdpz/test_restricted_commits)

Really easy GUI client for Win or Mac:<https://windows.github.com/>

for **the even more simple and intuitive previous version of GitHub**, use Y:\Software\GitHub\GitHubSetup.exe

Intuitive and more powerful client, Win, Linux, Mac:<http://www.collab.net/downloads/giteye>

To add repositories to MATLAB path, **excluding** .git, add the following in startup.m

**[addpath](https://www.mathworks.com/help/matlab/ref/addpath.html)**(genpath\_exclude('...Repos','.git')); *% genpath\_exclude function in Igtools/external*

## **Basic ideas:**

1. Create repository:

New >

2. For an existing repository:

2.1 When you are working on your own or sequentially (i.e. no concurrent edits)

GitHub: sync, change code, commit and sync (now you should see changes online)

(OR)

GitEye: pull, change code, commit and push (now you should see changes online)

2.2 When editing concurrently (by >1 person) and doing the same as in 2.1:

#### **Sync conflict!**

```
<<<<<<< HEAD
% concurrent edit from IKDAG (after the file was already edited and
committed from igor.broadmonk)
=======
% concurrent edit from igor.broadmonk
>>>>>>> origin/master
```
Resolve conflicts, then commit and push/sync again

2.3 Working with branches

- 2.3.1 Create new branch
- 2.3.2 Do same as 2.1
- 2.3.3 Pull Request > New pull request > Create Pull Request > Merge pull request

## **More detailed help**

<http://git-scm.com/doc>

<http://git-scm.com/book/en/v2>

<http://alblue.bandlem.com/2011/07/setting-up-google-code-with-git.html>

 $\pmb{\times}$ 

Great cheatsheet:<http://ndpsoftware.com/git-cheatsheet.html>

Useful link for syncing server and local folders: [http://www.howtogeek.com/howto/7604/synchronize-folders-between-computers-and-drives-with-sync](http://www.howtogeek.com/howto/7604/synchronize-folders-between-computers-and-drives-with-synctoy-2.1/) [toy-2.1/](http://www.howtogeek.com/howto/7604/synchronize-folders-between-computers-and-drives-with-synctoy-2.1/)

### **Obsolete**

(Note: Google Code has been discontinued as of 2015)

<https://code.google.com/hosting/settings>

<https://code.google.com/p/dagcode/>

From: <http://dag.dokuwiki.dpz.lokal/> - **DAG wiki**

Permanent link: **[http://dag.dokuwiki.dpz.lokal/doku.php?id=git:git\\_resources&rev=1536708126](http://dag.dokuwiki.dpz.lokal/doku.php?id=git:git_resources&rev=1536708126)**

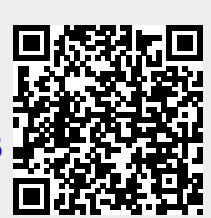

Last update: **2022/12/29 07:15**